## A M A **A M b d A A b coordinamento di Andrea Suatoni** coordinamento di Andrea Suatoni

## **Workbench 2. 1**

## *di Enrico Maria Ferrari*

Come ben sanno gli utilizzatori Amiga, l'importanza dell'aggiornamento del sistema operativo è fondamentale; senza di esso avremmo ancora quei simpatici Guru Meditation ad infestare il nostro lavoro, avremmo un file system lento, l'impossibilità di leggere dischetti di altri formati e tanti altri problemini. Amiga ha cambiato abbastanza spesso le versioni del suo sistema operativo, a conti fatti meno volte di MS-DOS e Macintosh, e c'è una certa confusione tra hardware e relativo sistema installato: ecco un piccolo schema riassuntivo della genesi della macchine Amiga e relative configurazioni software:

stallare il tutto. La prima grossa novità è proprio l'lnstalier fornito: un programma vero e proprio che guida l'utente passo passo nella installazione del nuovo sistema operativo; è da notare che l'installer, come il nuovo Workbench, parla diverse lingue, ed è quindi possibile installare il tutto scegliendo come lingua d'uso anche l'italiano, già in questa fase si possono definire la stampante, il tipo di tastiera e la lingua d'uso del Workbench.

Questa è la seconda grossa novità del Workbench 2.1 e si chiama più esattamente «localizzazione»: usando questa feature si possono visualizzare le informazioni nella lingua preferita, unitamente al proprio for-

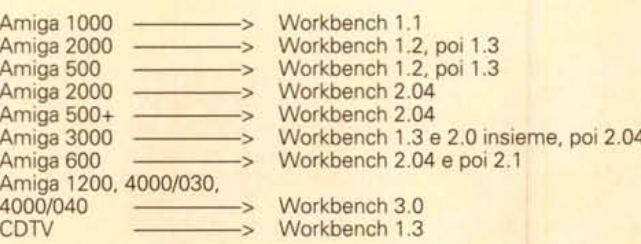

Come è facile vedere dallo schema le macchine più moderne adottano Workbench con versioni superiori alla 2.0 per le quali sono anche previsti i relativi nuovi Kickstart: la Commodore Italiana commercializza da tempo un kit di upgrade Workbench 2.04 contenente anche la nuova ROM da montare sui «vecchi» Amiga, operazione semplice e rapida che non richiede più di 10 minuti.Tra la versione 2.04 e la 2.1 passano poche frazioni di release, distanziate comunque da più di un anno e mezzo eppure l'abbiamo voluta provare, perché i cambiamenti, che vengono consolidati nella versione 3.0, sono profondi e introducono una serie di importanti novità per l'utilizzatore Amiga.

Il Workbench 2.1 utilizzato in questa prova non è attualmente commercializzato in Italia, né è possibile sapere se e quando lo sarà: per un pugno di dollari (meno di 50), è comunque ordinabile dagli USA grazie alle pubblicità sulle riviste Amiga internazionali.

Il pacchettino contiene un manuale per il linguaggio Arexx, un manuale dell'Amigados, una User's Guide del Workbench 2.1 e naturalmente un pieghevole con i dischetti, cinque, per in-

I titoli degli schermi e delle finestre, i menu, i requester e i messaggi vengono presentati nella lingua scelta, così come cambia l'uso del calcolatore (la virgola decimale al posto del punto). il formato della data (gli americani ad esempio usano scrivere

e l'ora.

mato numerico e al modo di scrivere la data

mese/giorno/anno mentre noi invertiamo il giorno con il mese) e la visualizzazione di queste informazioni file per file. Ma l'innovazione che senza dubbio caratterizza il Workbench 2.1 e che da sola vale l'upgrade è la presenza di CrossDos, che permette l'uso e la manipolazione completa di dischetti in formato MS-DOS direttamente da Workbench.

Usando i normali drive Amiga ed in maniera totalmente trasparente per l'utente, si possono leggere e scrivere dischetti in formato MS-DOS (naturalmente non si possono lanciare i programmi) usando semplicemente il mouse: tutte le tipiche operazioni sui dischi e sui file, financo la formattazione, eseguite normalmente su dischetti o device Amiga sono adesso possibili su dischetti in formato MS-DOS.

L'attivazione di CrossDos, installato automaticamente dall'lnstaller, può essere effettuata direttamente ad ogni boot: in questo caso per ogni dischetto inserito compariranno due icone, una per il dischetto in formato Amiga ed

una per quello in formato MS-DOS, naturalmente una delle due icone avrà come titolo «????» a seconda del formato del dischetto in uso. I drive MS-DOS sono chiamati PCO e PC1 similarmente come DFO e DF1 sono drive Amiga: dando quindi da CLI il comando «dir PC1:» si avrà come effetto quello di listare la directory del dischetto in formato MS-DOS inserito nel drive DF1:. È importante notare come tutte le operazioni del Workbench funzionanti sui drive Amiga hanno effetto anche sul dischetto in formato MS-DOS, si può quindi «aprire» un dischetto in tale formato e vedere i relativi file per nome o per icona fittizia, in questo modo trasportare file dati da un tipo all'altro di dischetto diventa estremamente semplice. Anche la formattazione è stata riscritta ed infatti se si tenta di formattare un disco cliccando su PC1 o PCO il relativo requester ci informerà che verrà formattato un dischetto a 720K. Fra le Commodites ce n'è adesso una relativa al CrossDos, tramite la quale è possibile adottare dei filtri di conversione tra i vari modi testo, in modo da poter leggere direttamente testi con caratteri in formato MS-DOS (ad esempio accentate) altrimenti illegibili.

Purtroppo non c'è spazio per parlare delle ulteriori novità visibili, è però doveroso segnalare che oltre a quelle che saltano all'occhio numerose sono le novità «nascoste», come le riscritture delle librerie; un altro buon motivo per usare subito il Workbench 2.1.  $\frac{1}{2}$ 

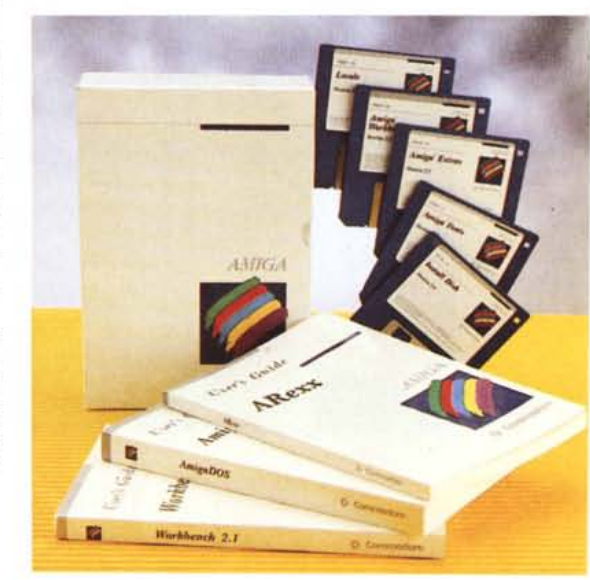